# Ative a passagem multicast no adaptador de telefone analógico SPA8000  $\overline{\phantom{a}}$

# Objetivo

O tráfego multicast é o tráfego que é enviado somente para certos destinos em uma única transmissão, ao contrário do broadcast, onde os pacotes são enviados a cada destino disponível. O recurso de transmissão múltipla permite que o SPA8000 encaminhe pacotes de transmissão múltipla IP para o PC apropriado. Este artigo descreve como habilitar a passagem Multicast no SPA8000.

#### Dispositivo aplicável

• SPA8000

## Versão de software

● 6.1.12

### Passagem multicast

Etapa 1. Faça login no utilitário de configuração da Web e escolha Avançado > Rede > Aplicativo. A página Aplicativo é aberta:

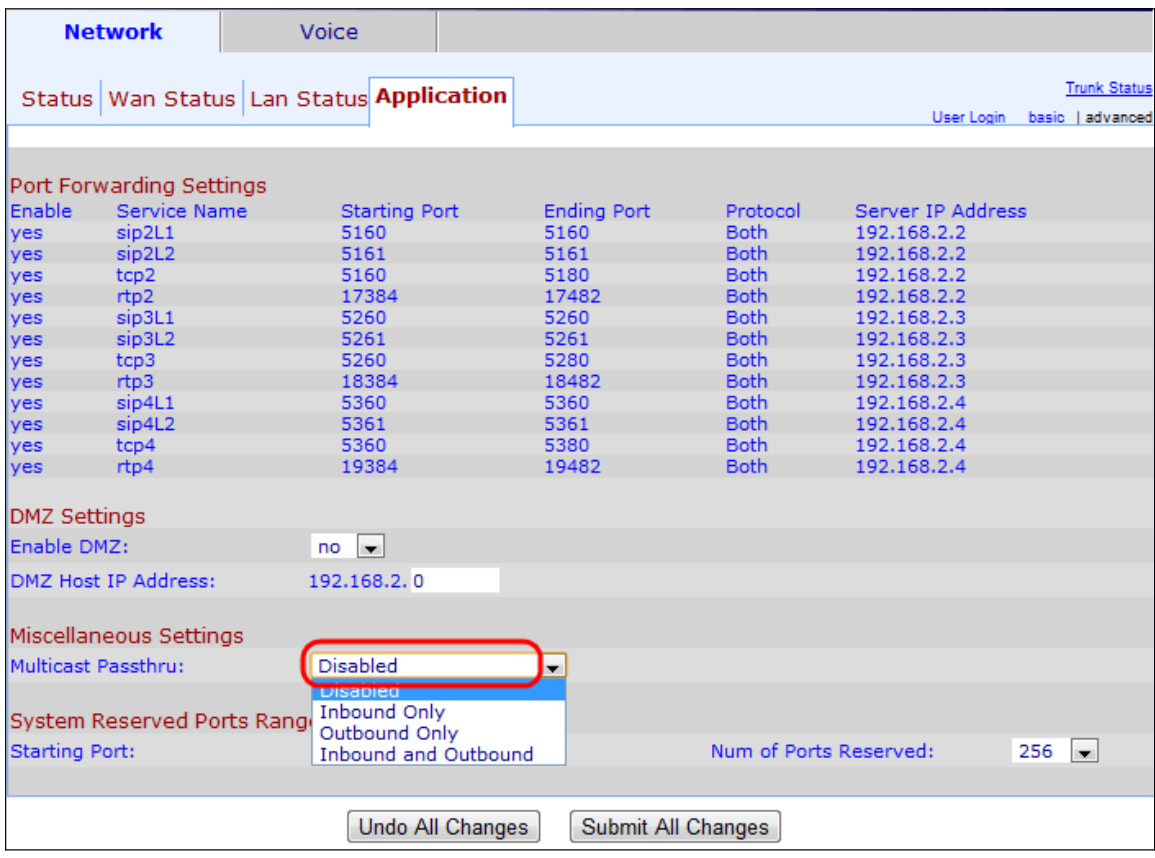

Etapa 2. Escolha uma opção na lista suspensa Passagem multicast na área Configurações diversas:

- Desabilitado Desabilita a passagem multicast. O dispositivo não consegue enviar e receber tráfego multicast.
- Somente entrada somente o tráfego multicast de entrada da Internet é permitido.
- Somente saída somente o tráfego de envio múltiplo do dispositivo para a Internet é permitido.
- Entrada e saída o tráfego multicast de entrada e saída é permitido.

Etapa 3. Clique em Enviar todas as alterações para salvar a configuração.